## **Análise de agrupamentos por métodos hierárquicos aglomerativos**

 $#$  Exemplo 1 (p = 2)

```
dados <- read.table("dadosex1.txt")
cat("\n n =", n <- nrow(dados))
```
 $n = 41$ 

plot(dados, pch = 20, xlab = expression(X[1]), ylab = expression(X[2]))

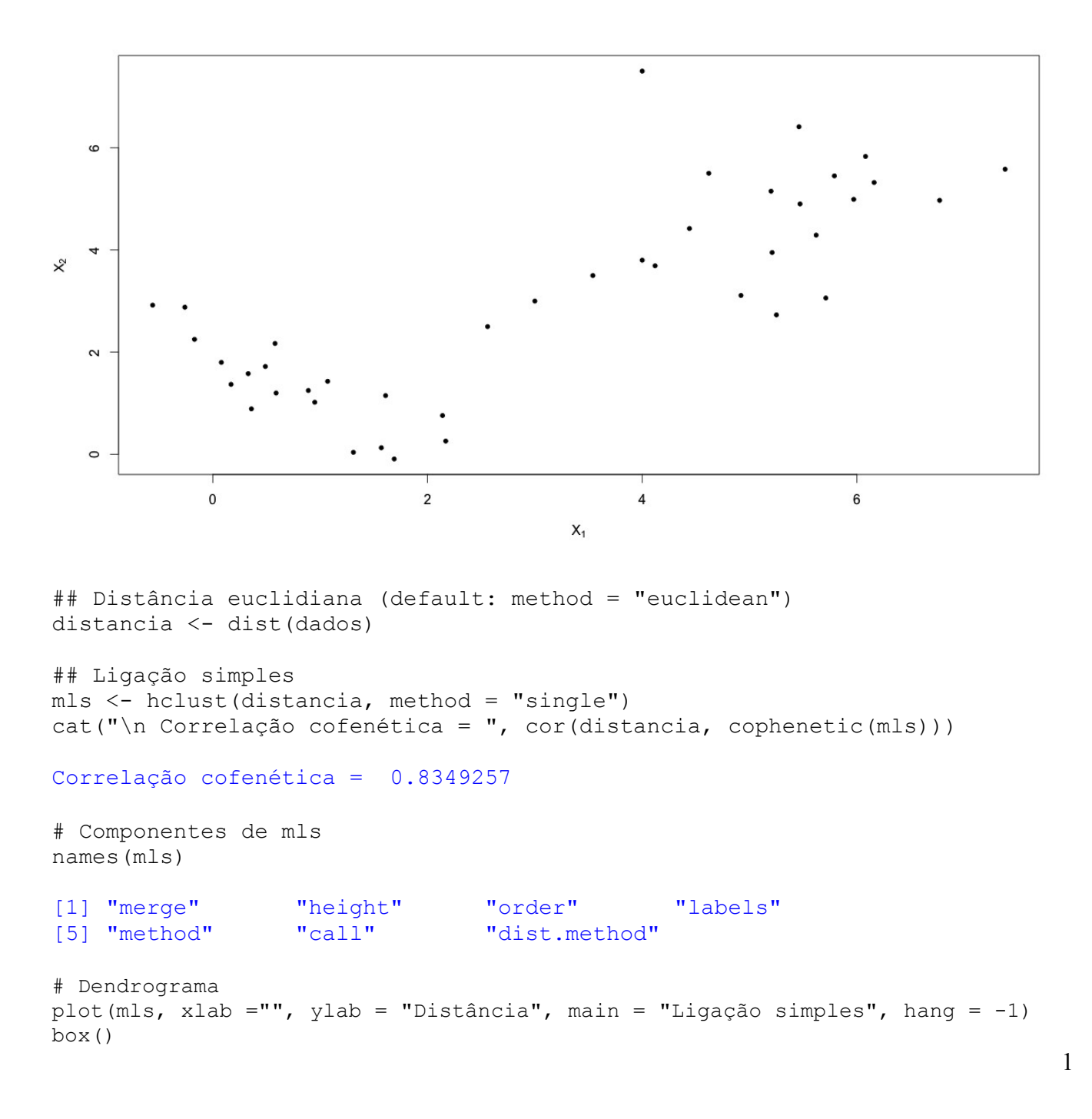

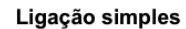

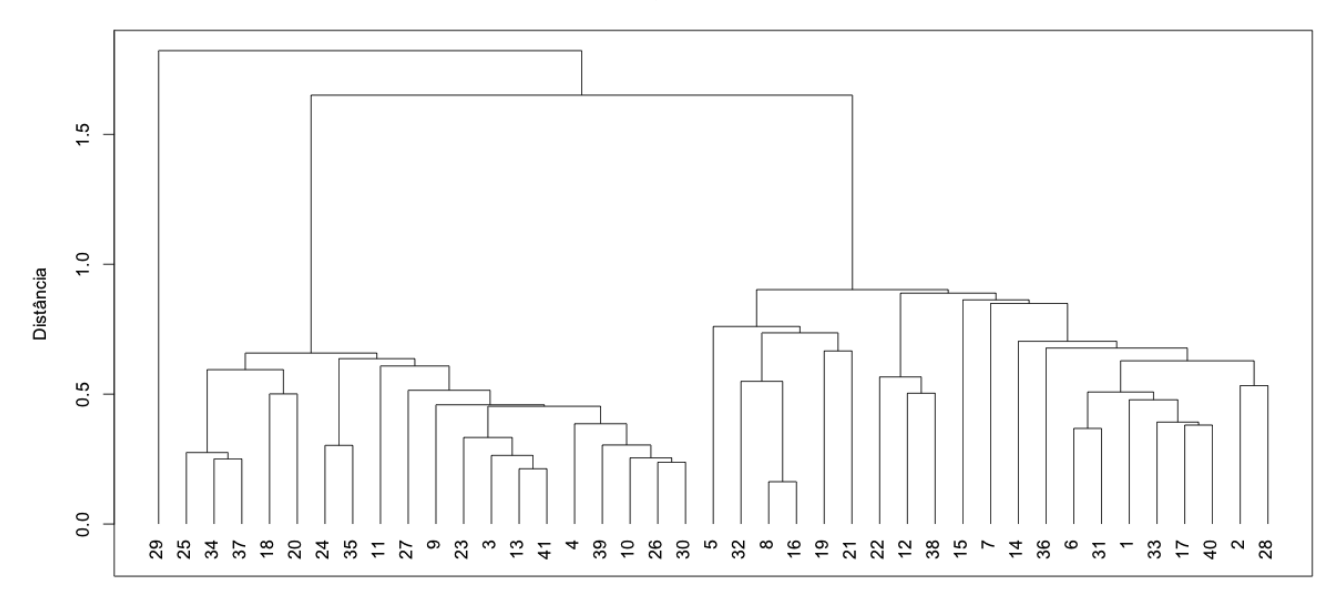

hclust (\*, "single")

```
# Distâncias
plot((n - 1):1, mls$height, pch = 20, xlab = "Número de grupos",
      ylab = "Distância", main = "", axes = FALSE)
axis(1, 1: (n-1))axis(2)
box()
```
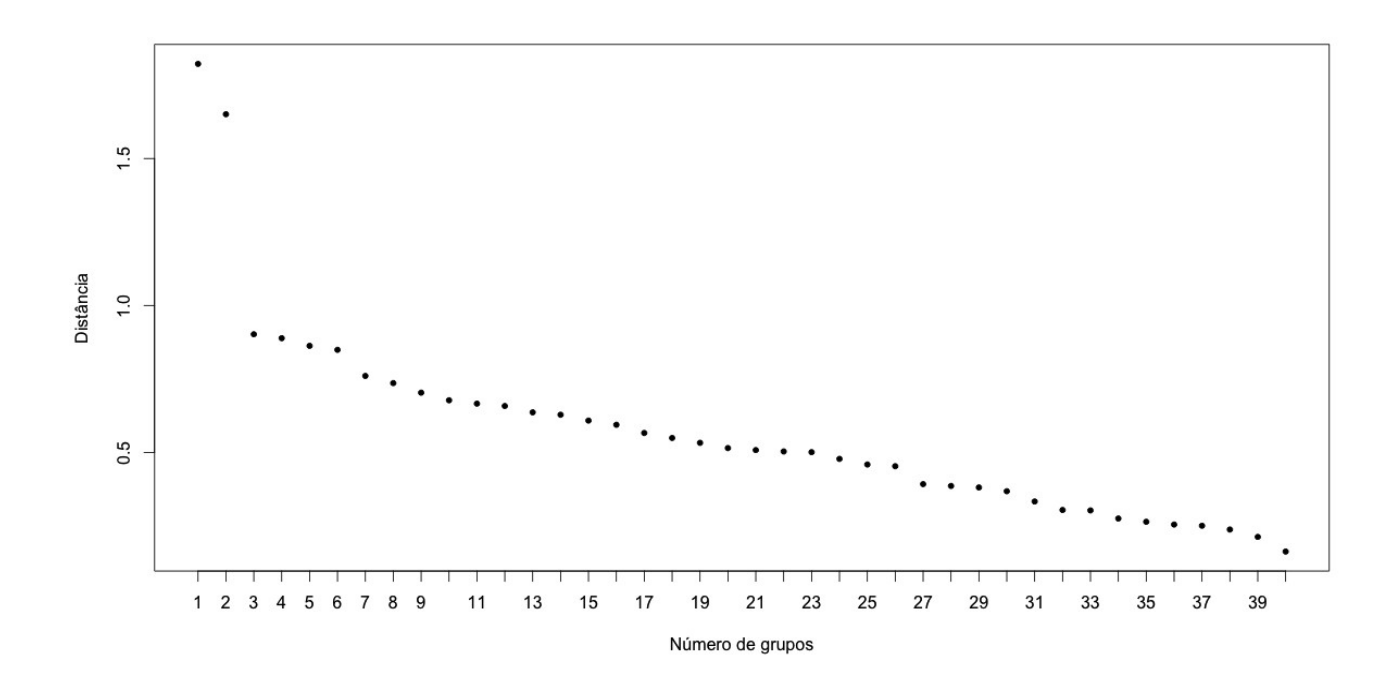

```
# Solução com dois grupos
k \le -2grupls \leq cutree(mls, k = k)
plot(dados, pch = as.character(1:k)[grupls], xlab = expression(X[1]),
      ylab = expression(X[2]), main = "Ligação simples")
```
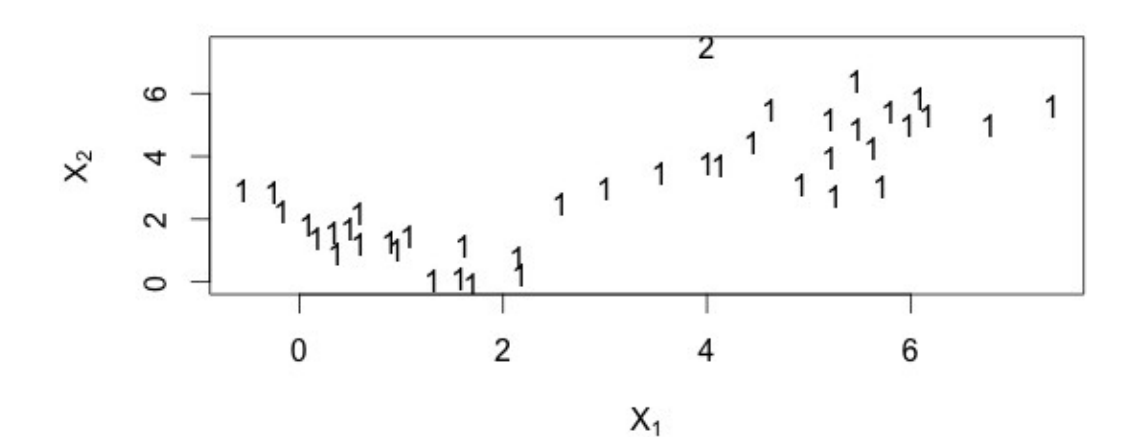

Ligação simples

# Solução com três grupos  $k \le -3$ grupls  $\leq$  cutree(mls,  $k = k$ ) plot(dados, pch = as.character(1:k)[grupls], xlab = expression(X[1]),  $y$ lab = expression $(X[2])$ , main = "Ligação simples")

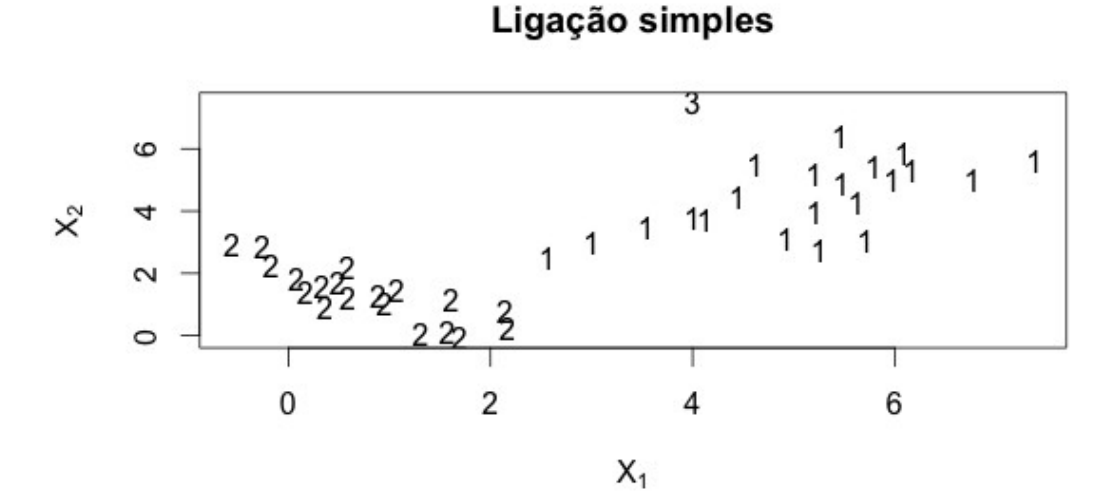

## Ligação completa mlc <- hclust(distancia, method = "complete") cat("\n Correlação cofenética = ", cor(distancia, cophenetic(mlc)),"\n")

## Correlação cofenética = 0.8118873

plot(mlc, xlab ="", ylab = "Distância", main = "Ligação completa", hang = -1) box()

Ligação completa

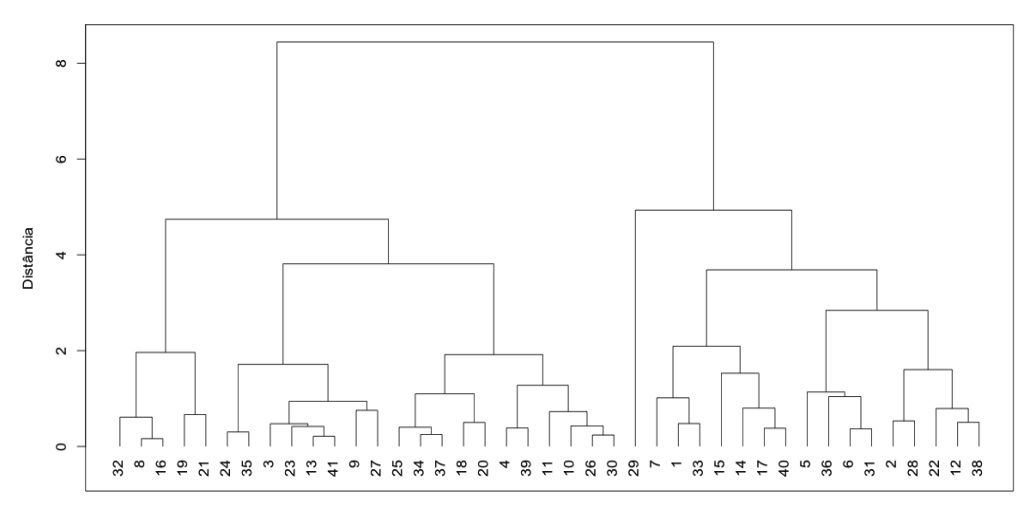

hclust (\*, "complete")

```
# Solução com dois grupos
gruplc \leq cutree(mlc, k = 2)
plot(dados, pch = 20, xlab = expression(X[1]), ylab = expression(X[2]),
      col = c("red","blue")[gruplc], main = "Ligação completa")
```
Ligação completa

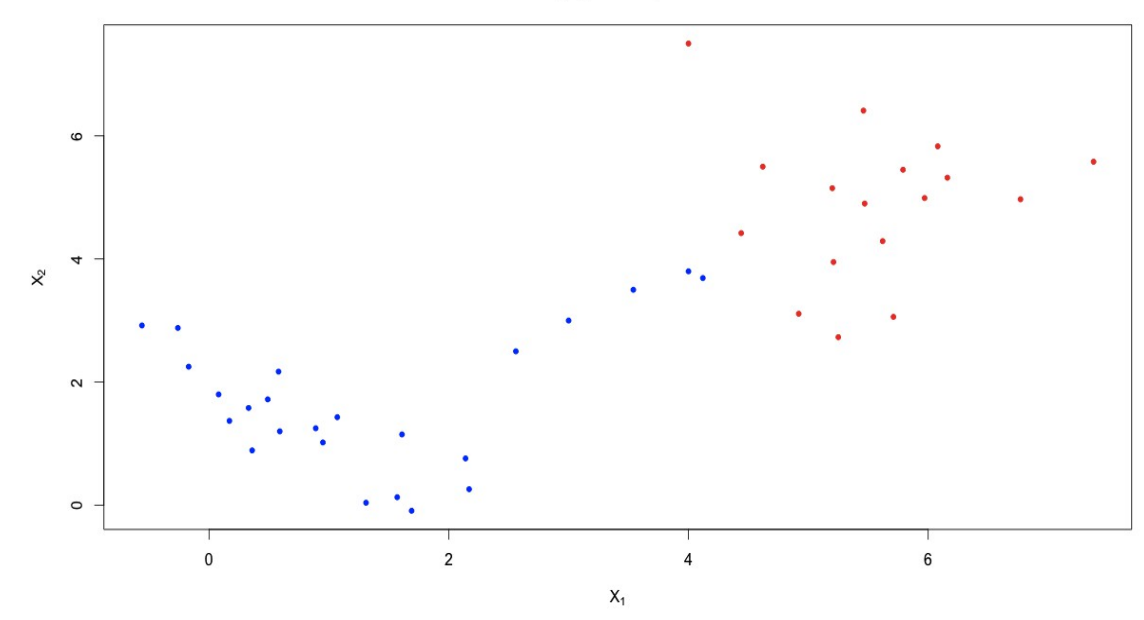

Nota 1. Apresente as soluções obtidas com os métodos de ligação média e de Ward.

```
# Exemplo 2 (p = 2)
dados <- read.table("dadosex2.txt")
cat("\n n =", n <- nrow(dados))
n = 86
```
plot(dados, pch = 20, xlab = expression(X[1]), ylab = expression(X[2]))

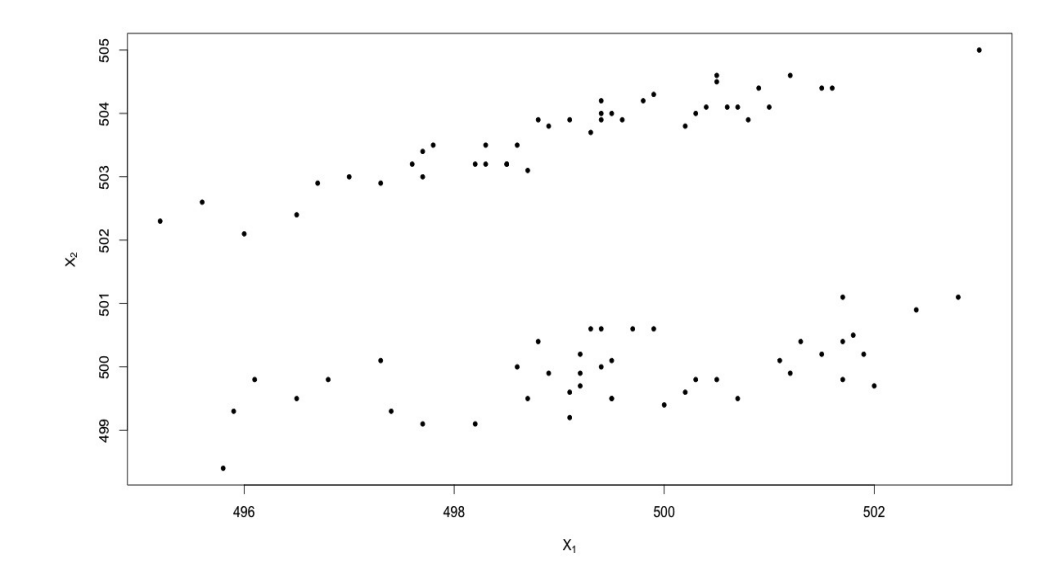

## Distância euclidiana (default: method = "euclidean") distancia <- dist(dados)

## Ligação média e solução com dois grupos mlm <- hclust(distancia, method = "average")

cat("\n Correlação cofenética = ", cor(distancia, cophenetic(mlm)))

Correlação cofenética = 0.8173515

gruplm  $\leq$  cutree(mlm,  $k = 2$ ) plot(dados, pch = 20, xlab = expression(X[1]), ylab = expression(X[2]), col = c("red","blue")[gruplm], main = "Ligação média")

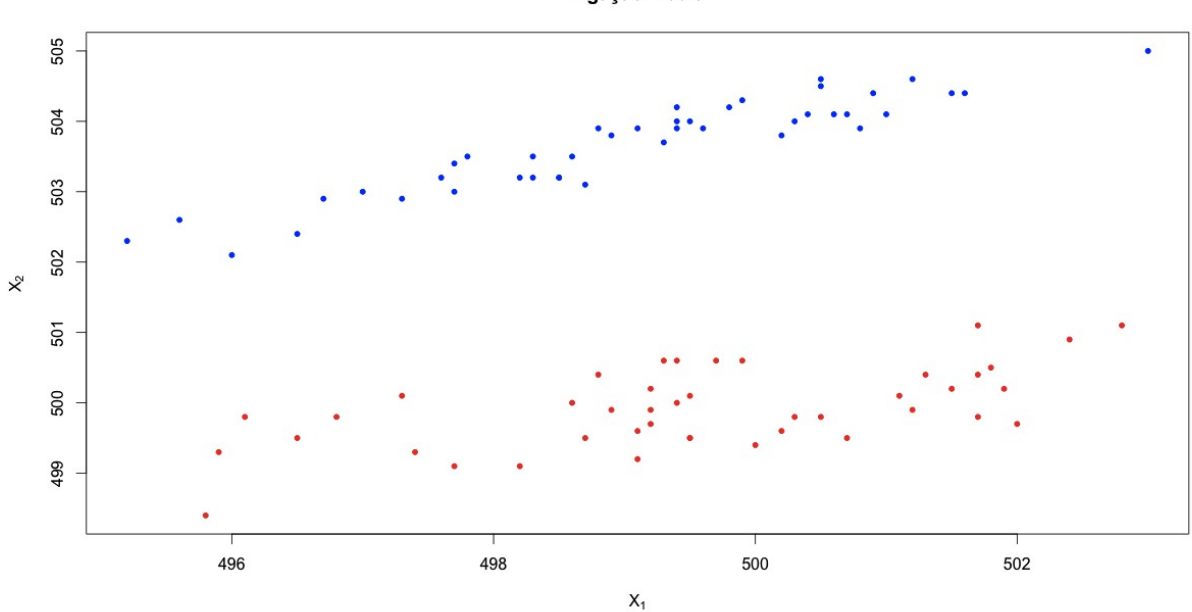

Ligação média

```
## Ligação completa e solução com dois grupos
mlc <- hclust(distancia, method = "complete")
cat("\n Correlação cofenética = ", cor(distancia, cophenetic(mlc)))
Correlação cofenética = 0.651931
qruplc \leq cutree(mlc, k = 2)
plot(dados, pch = 20, xlab = expression(X[1]), ylab = expression(X[2]),
      col = c("red","blue")[gruplc], main = "Ligação completa")
```
Nota 2. Apresente as soluções obtidas com os métodos de ligação simples e de Ward.

Nota 3. Apresente as soluções obtidas com a distância de quarteirão ( method = "manhattan" na função dist).

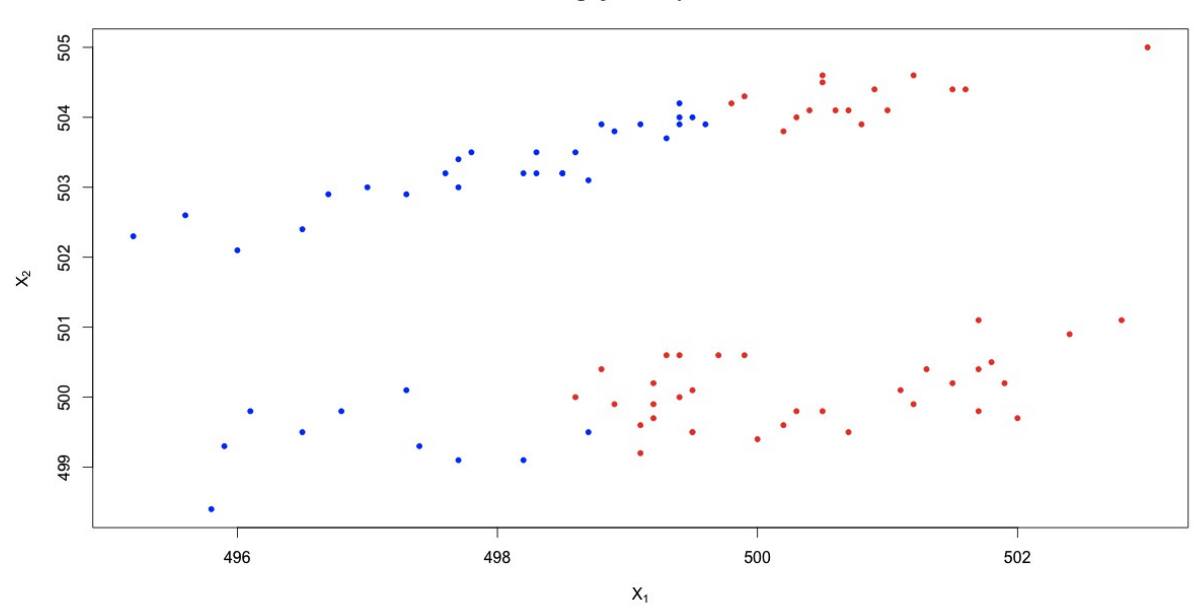

Ligação completa

## Exemplo 3 dados <- read.table("dadosex3.txt", header = TRUE)

Dados do conteúdo de nove compostos químicos em 45 peças cerâmicas.

cat("\n n =", n <- nrow(dados), ", p =", ncol(dados))  $n = 45$ ,  $p = 9$ 

summary(dados)

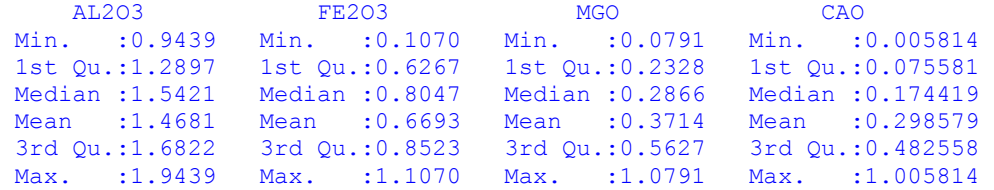

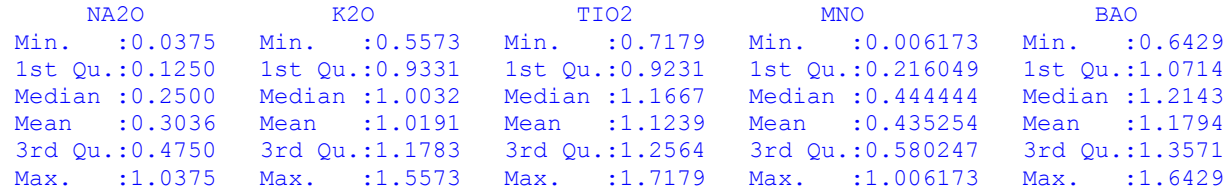

# Gráficos de dispersão

pairs(dados, pch = 20, lower.panel = NULL, cex.labels = 2)

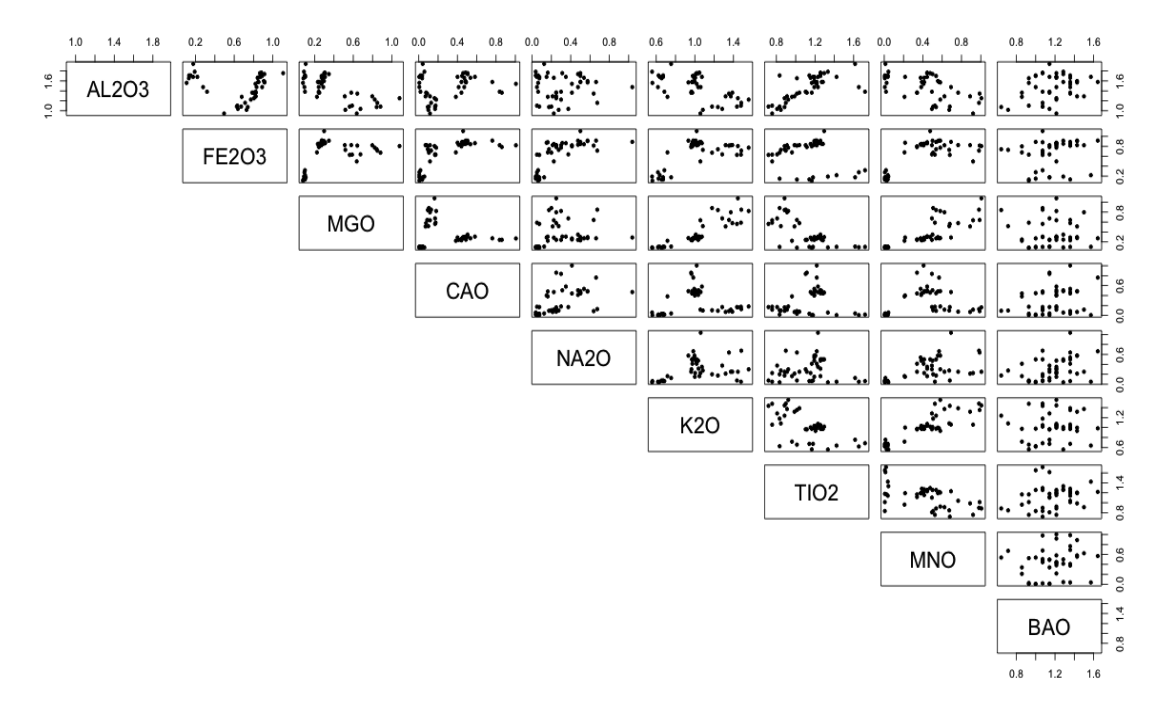

# Gráfico de coordenadas paralelas library(lattice)

parallelplot(dados)

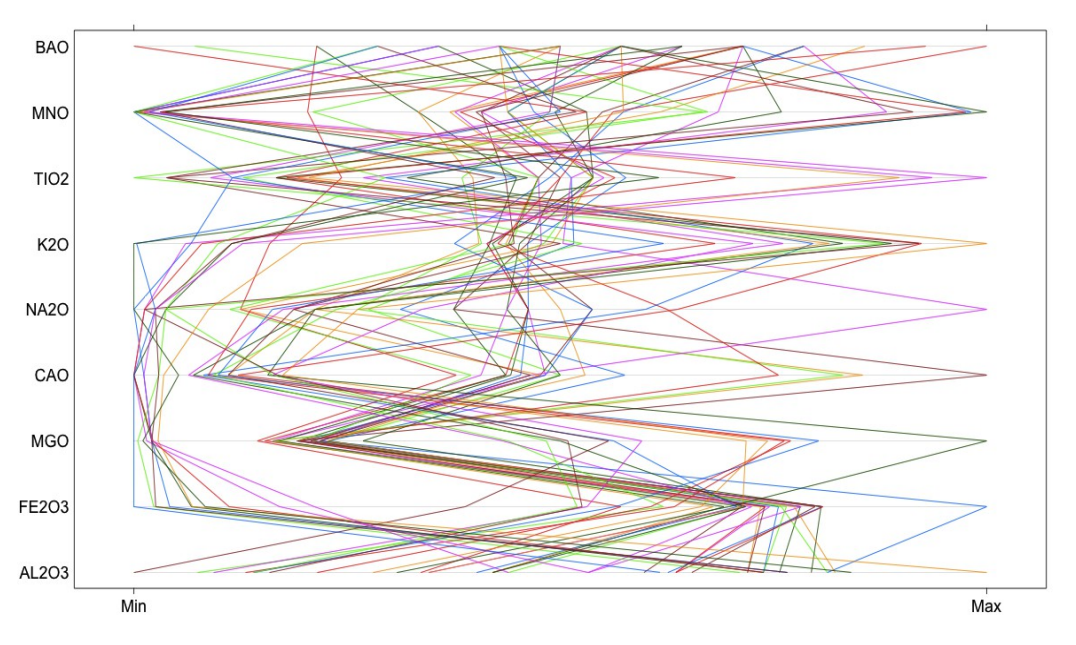

```
# Distância euclidiana
distancia <- dist(dados)
## Distância entre grupos
mls \leftarrow hclust(distancia, method = "single")
cat("\n Correlação cofenética = ", cor(distancia, cophenetic(mls)))
Correlação cofenética = 0.8717956 
mlc <- hclust(distancia, method = "complete")
cat("\n Correlação cofenética = ", cor(distancia,cophenetic(mlc)))
Correlação cofenética = 0.8894245 
mla <- hclust(distancia, method = "average")
cat("\n Correlação cofenética = ", cor(distancia, cophenetic(mla)))
Correlação cofenética = 0.8968238
mlw < - hclust(distancia, method = "ward")
cat("\n Correlação cofenética = ", cor(distancia, cophenetic(mlw)))
Correlação cofenética = 0.8654336
# Dendrogramas
par(mfrow = c(2, 2))
plot(mls, xlab ="", ylab = "Distância", main = "Ligação simples", hang = -1)
box()
plot(mlc, xlab ="", ylab = "Distância", main = "Ligação completa", hang = -1)
box()
plot(mla, xlab ="", ylab = "Distância", main = "Ligação média", hang = -1)
box()
plot(mlw, xlab ="", ylab = "Distância", main = "Ward", hang = -1)
box()
```
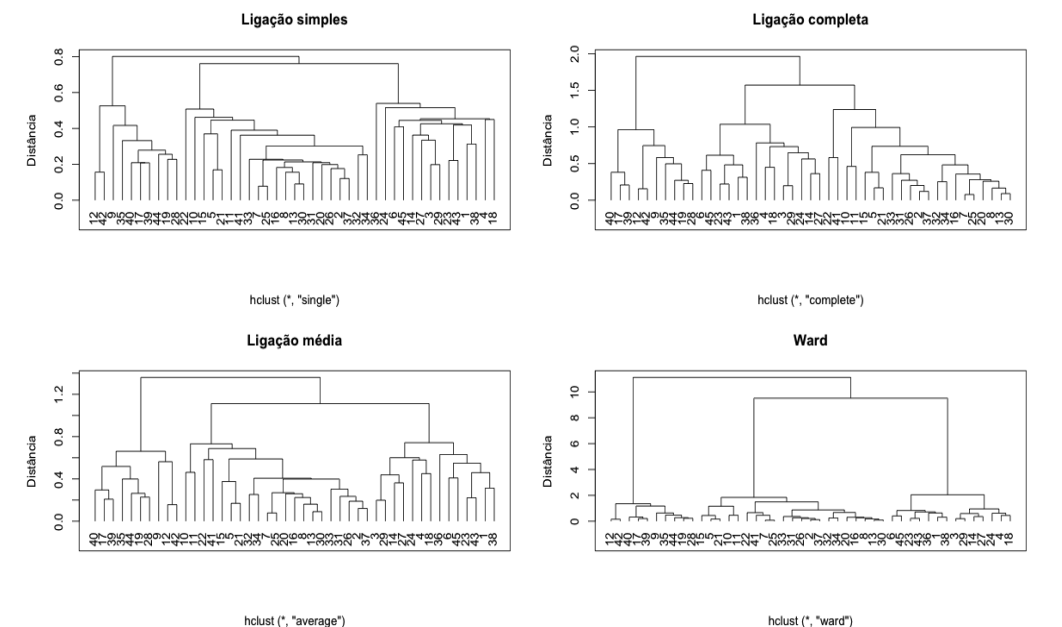

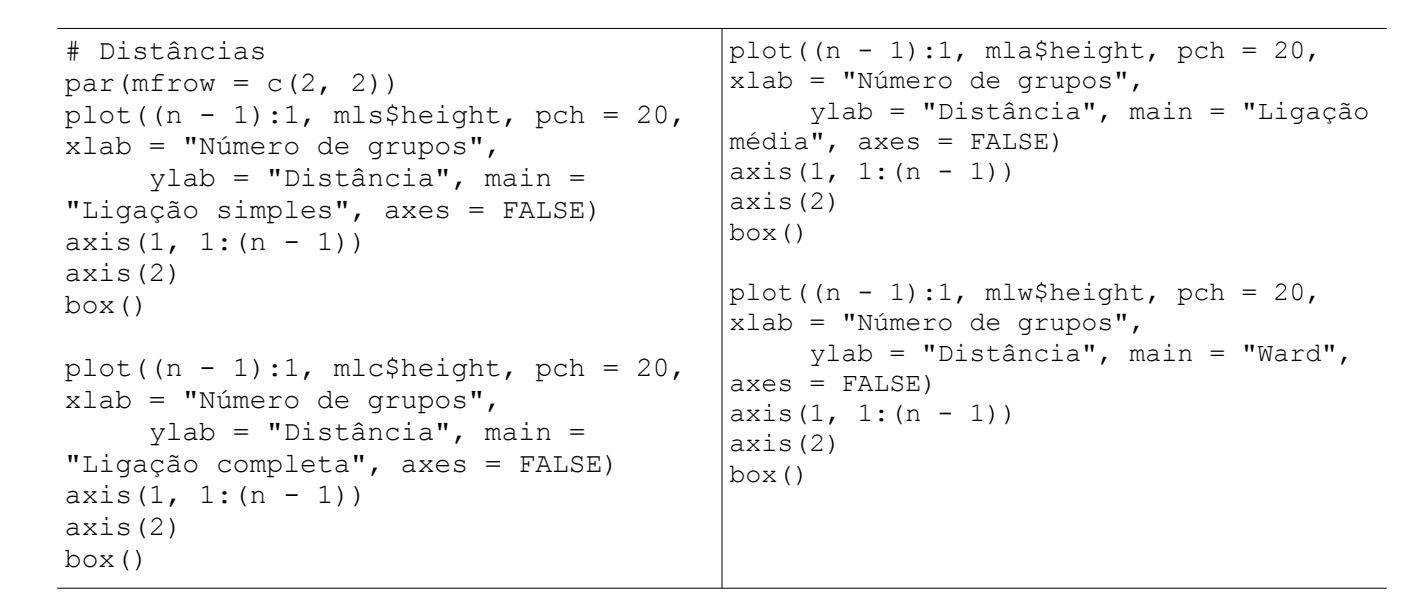

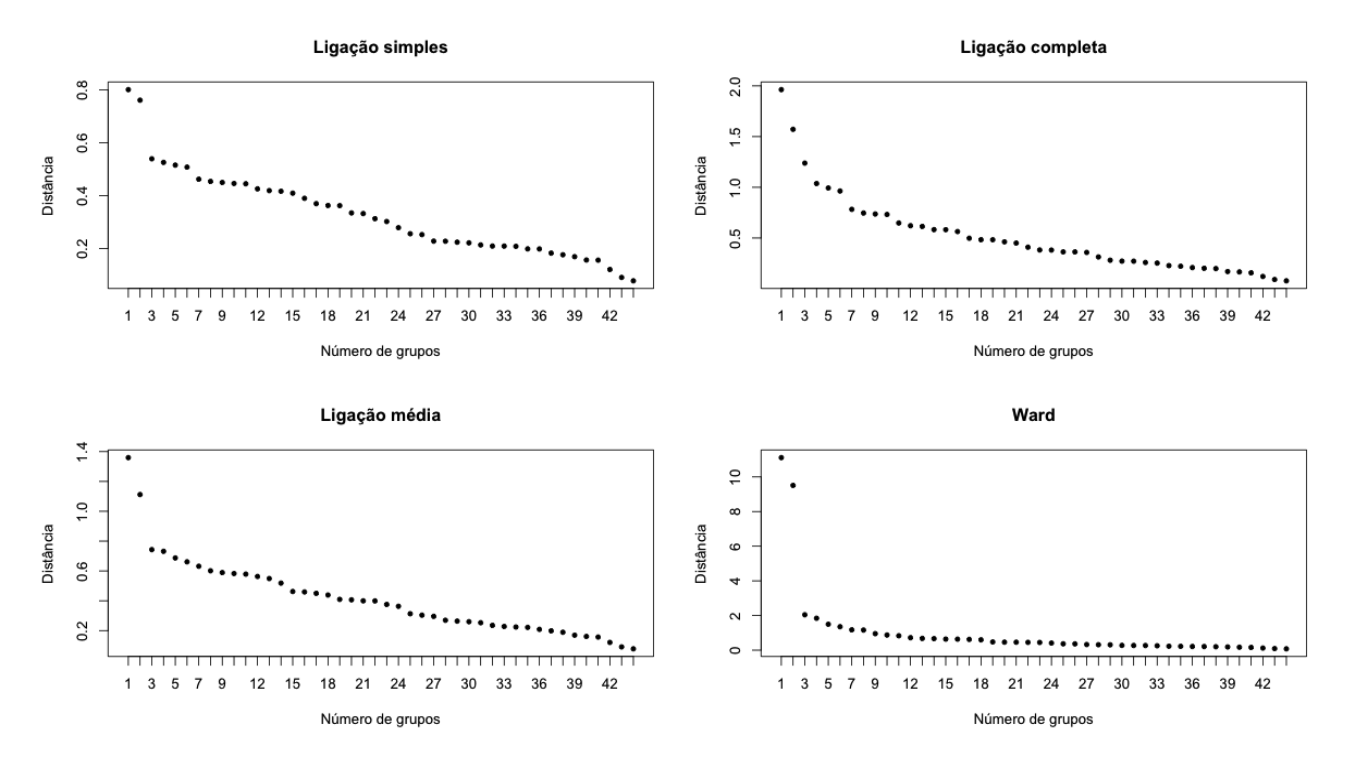

Os métodos de ligação média e Ward apontam a formação de três grupos.

```
# Solução com três grupos, ligação média
qrupla \leq cutree(mla, k = 3)
cores <- rainbow(3)
pairs(dados, pch = 20, col = cores[grupla], main = "", lower.panel = NULL,
      cex.\nlabel{s} = 2)plot(mla, xlab ="", ylab = "Distância", main = "Ligação média", hang = -1)
box()
rect.hclust(mla, k = 3)
```
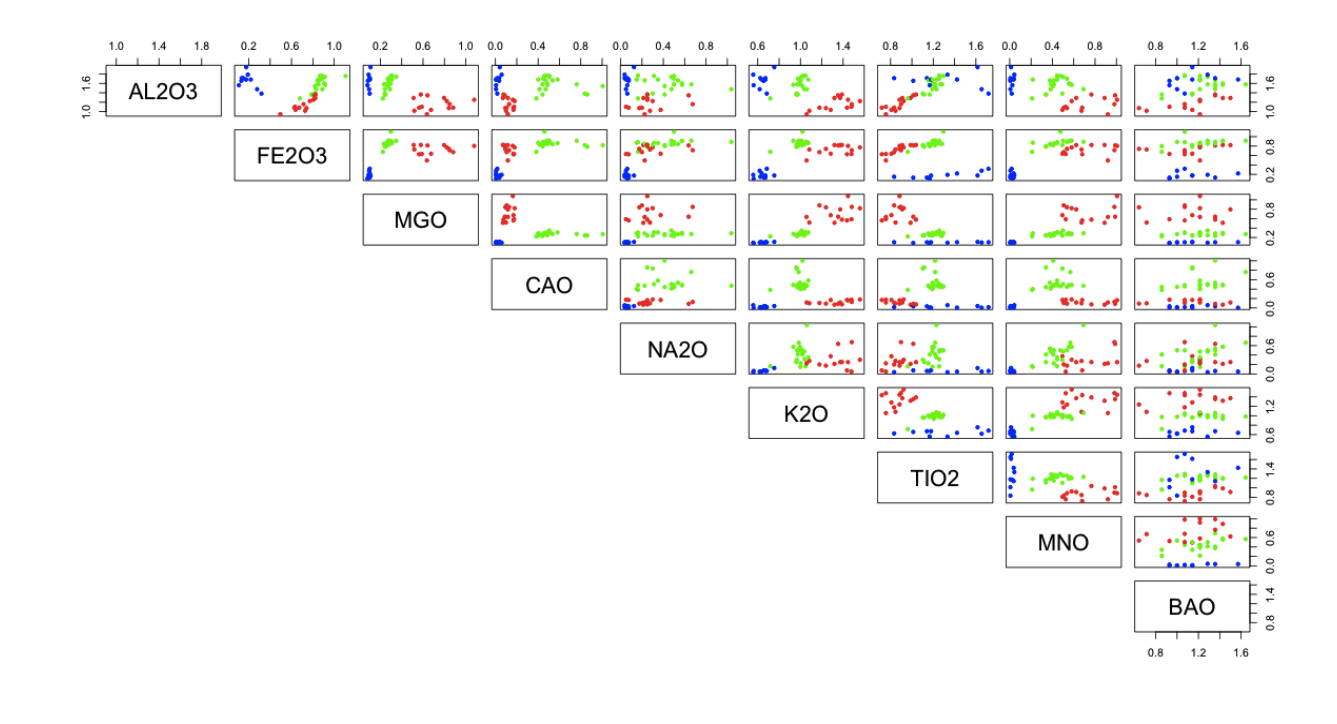

Ligação média

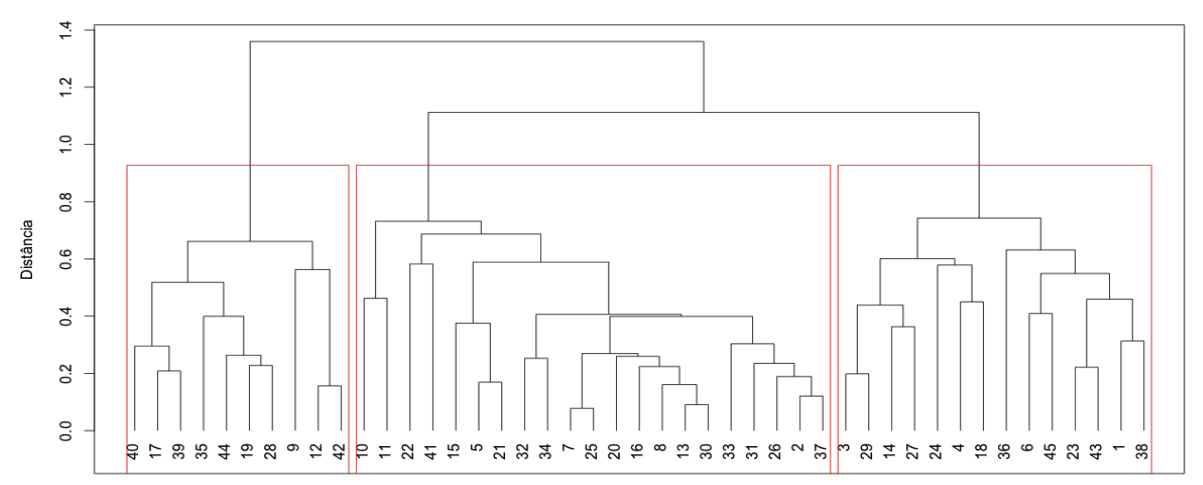

hclust (\*, "average")

```
# Observações em cada grupo
table(grupla)
grupla
1 2 3
14 21 10 
nomes \leq - paste ("0", 1:n, sep = "")
for (j in 1:ng) {
   cat("\n Obs. no grupo ", j, ":", nomes[grupla == j])
}
```

```
 Obs. no grupo 1 : O1 O3 O4 O6 O14 O18 O23 O24 O27 O29 O36 O38 O43 O45
 Obs. no grupo 2 : O2 O5 O7 O8 O10 O11 O13 O15 O16 O20 O21 O22 O25 O26 O30
                    O31 O32 O33 O34 O37 O41
 Obs. no grupo 3 : O9 O12 O17 O19 O28 O35 O39 O40 O42 O44
```
Nota 4. Nos três exemplos obtenha o número de grupos utilizando o critério pseudo *F*.

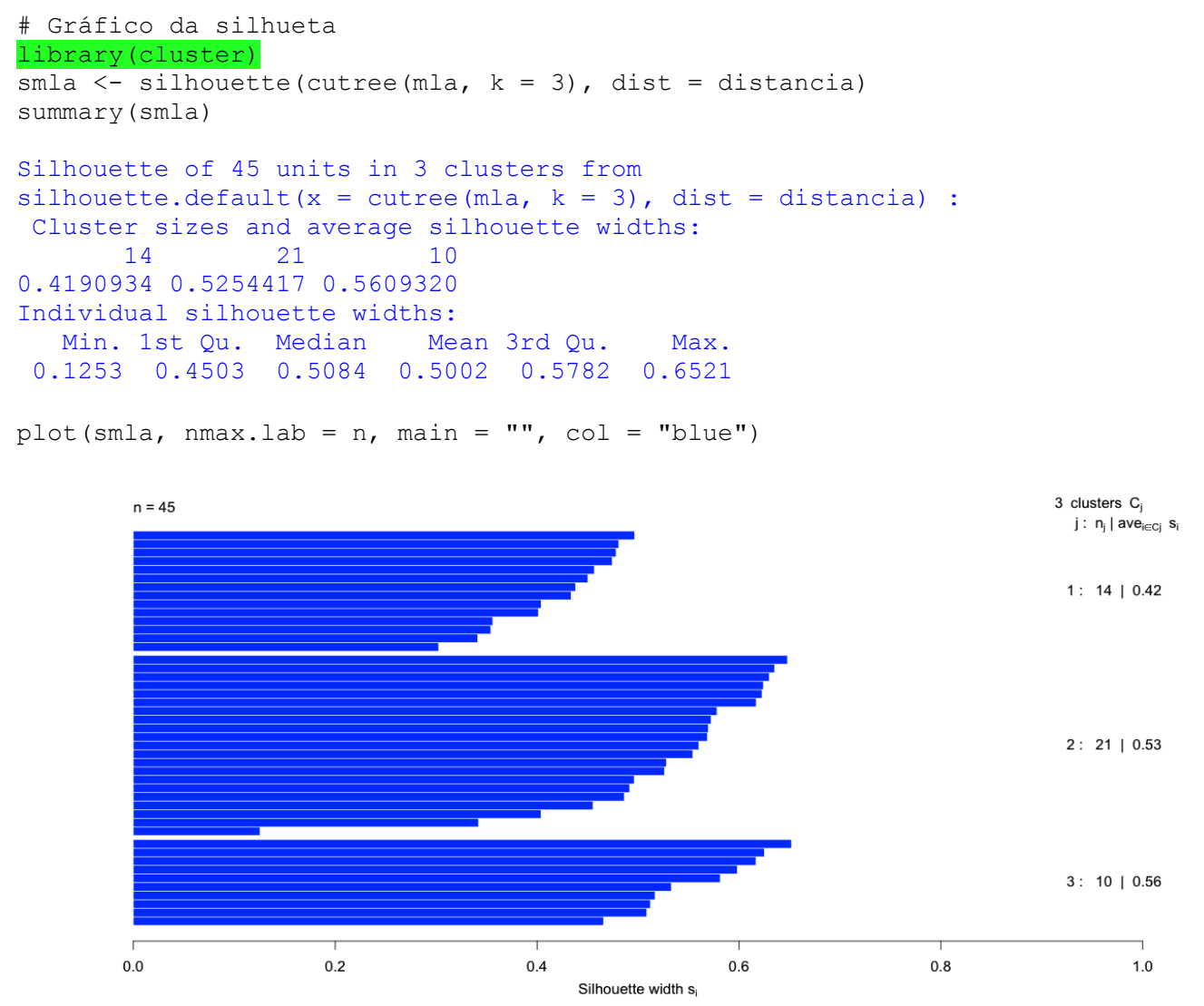

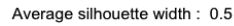

Nota 5. O objeto smla contém os valores da silhueta *s(i)* para cada observação, *i* = 1, ..., *n*.

Nota 6. Apresente o gráfico da silhueta para os exemplos 1 e 2.

Nota 7. Refaça os exemplos com a função agnes (*agglomerative nesting*) do pacote cluster no lugar da função hclust.

Nota 8. Refaça os exemplos aplicando os métodos às variáveis padronizadas (função scale do pacote base).

Nota 9. Procure refazer os exemplos utilizando outros pacotes estatísticos (SAS, SPSS, Minitab e Statistica, por exemplo).